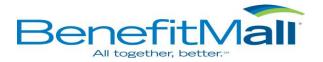

## Advanced Industrial Services, Inc. Online Benefit Enrollment Login Instructions

To access your Benefits online, go to the web portal at:

## https://ese.benefitmall.com/

Your username will be in the format of your last name.last four of your social security #.your BenefitMall group number (318655).

If you have a space, hyphen or other special character in your last name, it will not be included in your login (eg: Smith-Jacobs would be smithjacobs, O'Connor would be oconnor).

User Name Example: smith.1234.318655

Your initial password will be your date of birth in the format MM/DD/YYYY. *Please note that the backslashes are a required part of the initial password.* 

## Password Example: 05/24/1970

You will be allowed to change your user name and password after your initial login.

| SenefitMall - Log On × + | Benefitikall - Log On x +                       |
|--------------------------|-------------------------------------------------|
| ← → C                    | ← → C 🔒 ese.benefitmall.com/OFE/Account/Login 🔹 |
|                          | AND AND A                                       |
|                          |                                                 |
|                          |                                                 |
|                          |                                                 |
| Username                 | Password                                        |
| Continue                 | Sign In                                         |
| Forgot Username          | Forgot Password                                 |
|                          |                                                 |
|                          |                                                 |